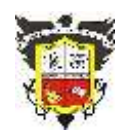

## **COLEGIO EL JAZMIN IED**

*"Construyendo con Tecnología y Convivencia un Proyecto de Vida" Guía Aprender en Casa*

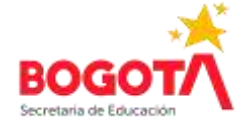

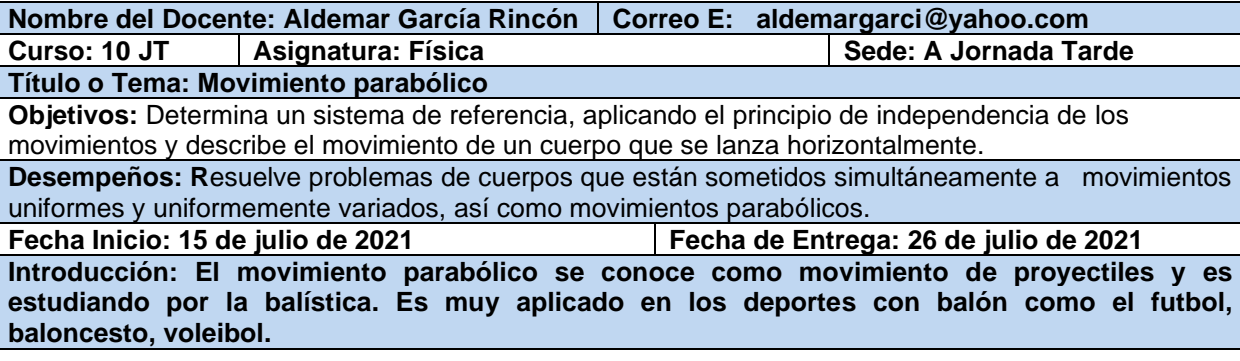

- 1- Requisitos previos: Cinemática, velocidad, movimiento en dos planos
- 2- [Contenidos:](https://eva.udelar.edu.uy/mod/page/view.php?id=1002)
- [Contenidos](https://eva.udelar.edu.uy/mod/page/view.php?id=1002) conceptuales: Movimiento semiparabólico y parabólico
- [Contenidos](https://eva.udelar.edu.uy/mod/page/view.php?id=1002) procedimentales: manejo de plataformas virtuales y digitales, aplicación del método científico para obtención de resultados.
- [Contenidos](https://eva.udelar.edu.uy/mod/page/view.php?id=1002) actitudinales: responsabilidad, creatividad, esfuerzo.
- 3- Estrategias metodológicas: guía y laboratorio virtual
- 4- Actividades:
- 5-

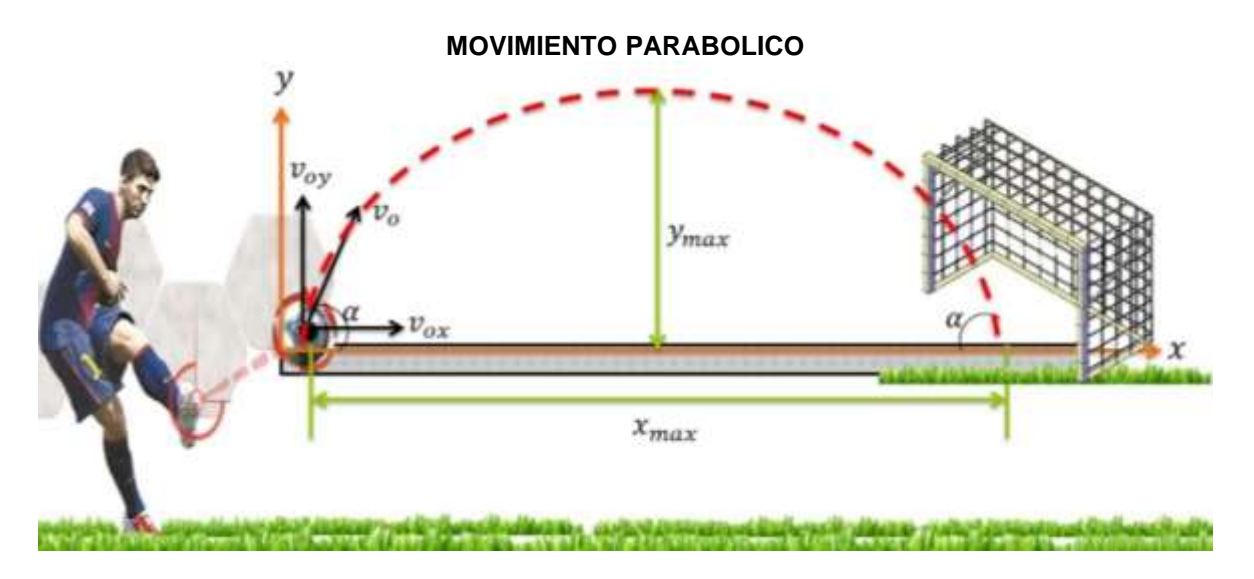

En este caso los dos movimientos, el horizontal es uniforme, mientras que el vertical es uniformemente acelerado debido a que cuando el cuerpo sube hasta alcanza la máxima altura ( $y_{max}$ ) su velocidad desciende hasta 0 y luego al iniciar el deceso hasta cae la gravedad se encarga del aumento de la velocidad. En este movimiento debemos tener en cuenta los valores de seno y coseno de acuerdo al dato a trabajar es hacia lo alto (se aplica seno) o hacia lo largo (horizontal y se aplica el coseno)

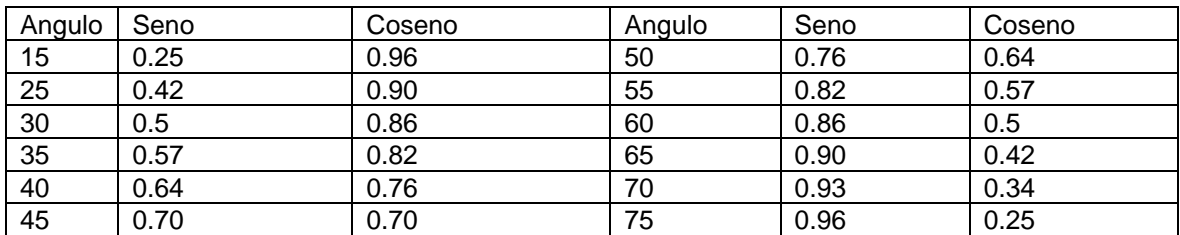

Las fórmulas que se aplican en este movimiento parabólico o de proyectiles son las siguientes Vx = Velocidad inicial x coseno ɵ Vy = Velocidad inicial x seno ɵ

Altura máxima (y)= (velocidad inicial<sup>2</sup> x Seno  $e^2$ ) / (2 x gravedad)

Tiempo de vuelo =  $(2 \times$  Velocidad inicial x seno  $\theta$ ) /gravedad

Distancia de alcance  $(x) = (2 \times$  velocidad inicial<sup>2</sup> x seno  $\theta$  x coseno  $\theta$ )/ gravedad

Ejemplo: un cazador acostado en el suelo, lanza una flecha con un ángulo de 60° sobre la superficie de la Tierra y con una velocidad de 20m/s. Calcular:

Guía Aprender en Casa. Curso: 10 Física Docente: Aldemar García Página | 1

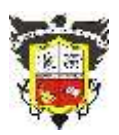

#### **COLEGIO EL JAZMIN IED** *"Construyendo con Tecnología y Convivencia un Proyecto de Vida" Guía Aprender en Casa*

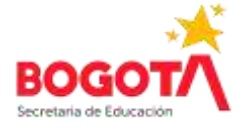

a. Altura máxima Altura máxima (y)= (velocidad inicial<sup>2</sup> x Seno  $e^2$ ) / (2 x gravedad) Altura máxima =  $((20m/s)^2 x ($ seno 60°)<sup>2</sup>) /  $(2 x 9.8m/s^2)$ 

Altura máxima = ((400 m²/s²) x (0.86)²) / 19.6 m/s²

Altura máxima = 295. 84 m<sup>2</sup>/s<sup>2</sup> / 19.6 m/s<sup>2</sup> = 15.09 metros

b. Tiempo de vuelo Tiempo de vuelo =  $(2 \times$  Velocidad inicial x seno  $\theta$ ) /gravedad Tiempo de vuelo =  $(2 \times 20 \text{ m/s} \times \text{seno } 60^\circ)/9.8 \text{ m/s}^2$ 

Tiempo de vuelo =  $34.64$  m/s /  $9.8$ m/s<sup>2</sup>  $= 3.53$  s

c. Distancia de alcance Distancia de alcance  $(x) = (2 \times \text{velocidad inicial}^2 \times \text{seno} \cdot \text{ex} \cdot \text{coseno} \cdot \text{e})$ / gravedad Distancia de alcance =  $(2 \times (20 \text{m/s})^2 \times \text{seno } 60^\circ \times \text{coseno } 60^\circ) / 9.8 \text{m/s}^2$ 

Distancia de alcance =  $(2 \times 400 \text{m}^2/\text{s}^2 \times 0.86 \times 0.5)/9.8 \text{m/s}^2 = 35.10 \text{ m}$ 

- 1. Resuelve los siguientes ejercicios
- a. Si un proyectil fue lanzado a 60m/s con un ángulo de 35°. Determina la Vx y la Vy.
- b. Un bateador golpea una pelota con un ángulo de 30° a una velocidad de 20 m/s. Determina la distancia y el tiempo que alcanza la bola en su viaje?
- c. Una moto alcanza los 35 m/s y toma una rampa con un ángulo de 45°. Determina la altura y distancia que alcanza.
- 2. Responda: a. ¿Cuál es el ángulo que un cuerpo al ser lanzado parabólicamente alcanza la mayor distancia?
- b. ¿Qué ocurre con la Vy cuando el cuerpo asciende y cuál es la Vy en el punto más alto?
- 4. Laboratorio Virtual de movimiento semiparabólico y parabólico: Exploración del dispositivo: Ingresa al link [https://phet.colorado.edu/sims/html/projectile-motion/latest/projectile-motion\\_en.html](https://phet.colorado.edu/sims/html/projectile-motion/latest/projectile-motion_en.html) Encontraras una página que hay 4 opciones: intro, vectors, darg, y Lab.
	- 4.1 Movimiento semiparabólico: lleva el cursor del mouse a la opción Intro ubicada a la izquierda y aparecerá en la pantalla el siguiente laboratorio virtual

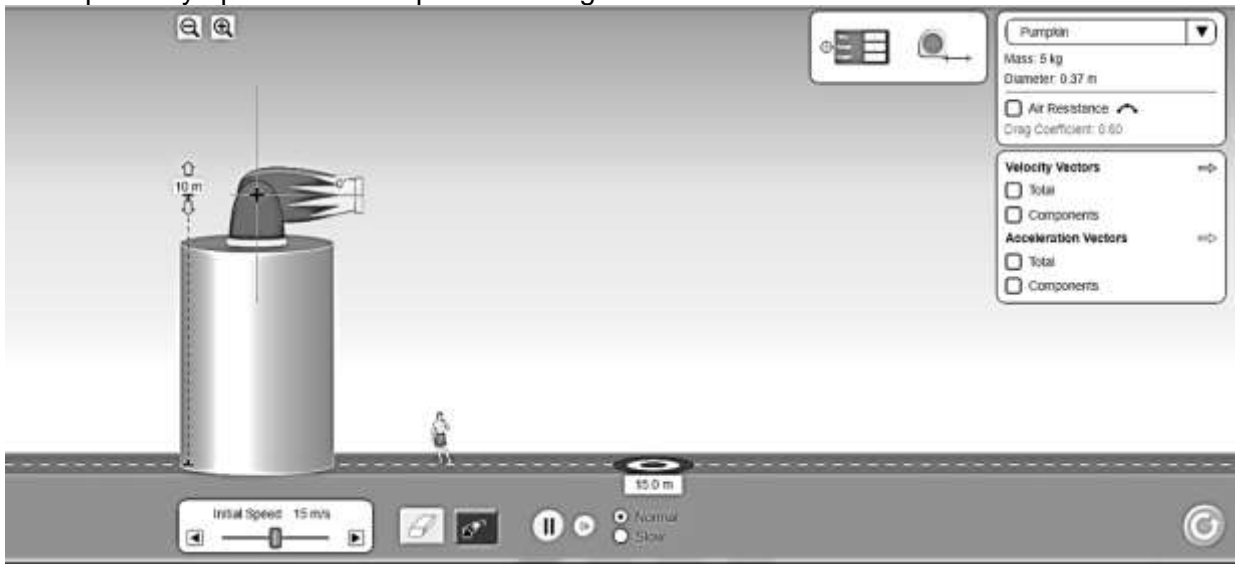

Encontraras a la izquierda el cañón de lanzamiento encima de una plataforma (que se puede graduar la altura) con un ángulo de 0° (es necesario dejarlo sin inclinación ya que estamos trabajando movimiento semiparabólico, debajo de la plataforma ven un cuadro de velocidad inicial (initial speed). Para lanzar los cuerpos está el cuadro rojo que aparece el cañón disparando.

Guía Aprender en Casa. Curso: 10 Física Docente: Aldemar García Página | 2

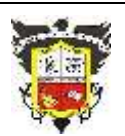

# **COLEGIO EL JAZMIN IED**

*"Construyendo con Tecnología y Convivencia un Proyecto de Vida" Guía Aprender en Casa*

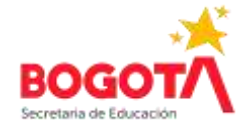

Hacia la derecha aparecen tres cuadros;

el primero donde podemos ver un velocímetro (de color azul), y un metro, el segundo cuadro aparece los objetos que se pueden lanzar con su respectiva masa y tamaño, como también sí o no se activa la opción de resistencia del aire El tercero si se activan nos permiten ver los vectores de velocidad y aceleración.

Vamos a trabajar dos variables: velocidad inicial y altura de lanzamiento

a. Velocidad inicial: El cañón lo dejamos a una altura de 10 metros (como aparece originalmente), vamos a lanzar un carro (car) nos vamos al cuadro que se encuentra en la parte superior derecha y presionamos en la flecha hacia abajo y escogemos el carro. para determinar la distancia tomamos el metro que vemos en el cuadro y el tiempo de caída con el velocímetro. Para cambiar la velocidad inicial movemos la palanca de color azul, de acuerdo a los datos que nos da la tabla. Como puedes ver en la siguiente imagen el cañón lanzo un piano con movimiento semiparabólico con una velocidad inicial de 18 m/s y puedes ver que donde cayó el piano está el velocímetro que nos indica el tiempo 1.43 s y la distancia 25.7 m.

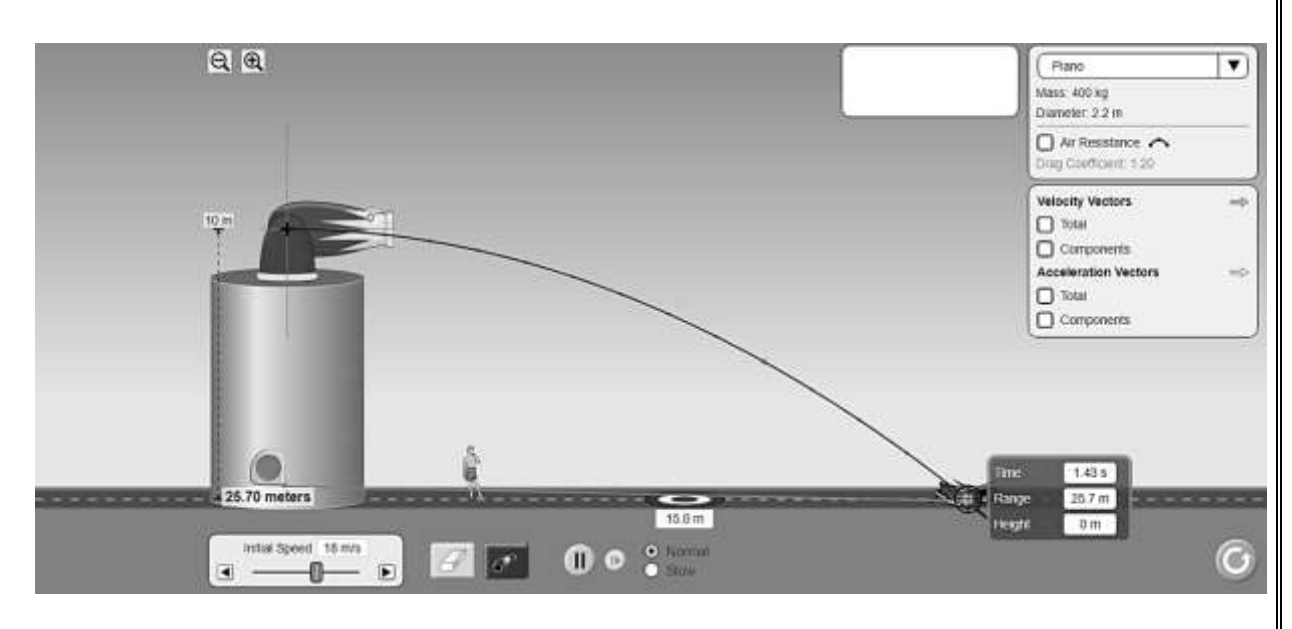

#### Completa la siguiente tabla

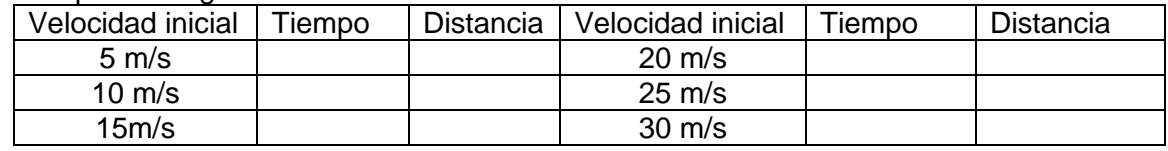

b. Altura (Height): Podemos cambiar la altura de la plataforma donde esta el cañón con una velocidad de 30 m/s, para poder ver una mayor distancia observamos dos lupas pequeñas en la parte superior de la pantalla, usamos para eso la lupa pequeña. Debes usar el velocímetro cada vez que termines un lanzamiento para tomar el tiempo y la distancia. Puedes usar el piano para lanzar. Completa la siguiente tabla

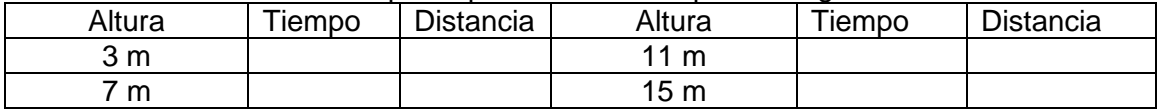

### Realiza el dibujo de este procedimiento

4.2 Movimiento Parabólico: Debajo de la pantalla vemos 4 cuadritos y escogemos el que está a la derecha con la imagen del cañón y palabra Lab y vemos el siguiente laboratorio virtual

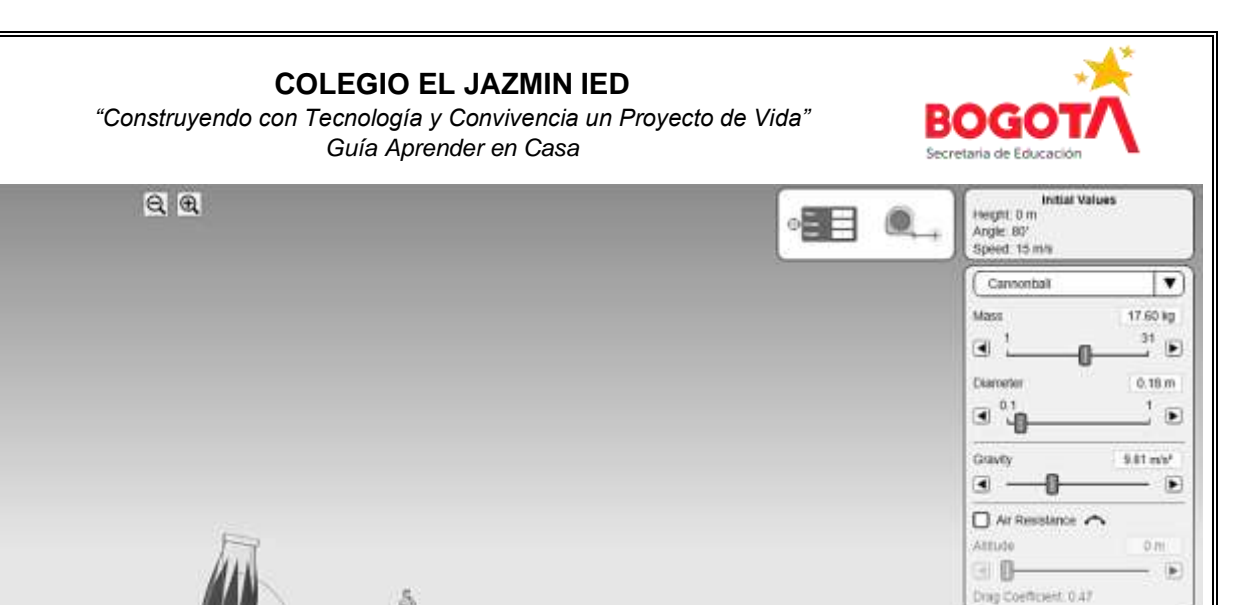

Podemos ver que el cañón esta inclinado y podemos ver que el cuadro grande hacia la derecha podemos escoger el cuerpo a lanzar, su masa, diámetro, la gravedad del sitio y si hay resistencia del aire.

 $002$ 

 $\epsilon$ 

 $15 \, \text{mb}$ 

-0

 $\overline{\bullet}$ 

 $\overline{\phantom{a}}$ 

4 **SP** 

Vamos a trabajar con una persona para lanzar de masa 60 Kg y tamaño 1.5, también colocamos la lupa en menos lo más que nos permita el laboratorio virtual para aumentar el campo de lanzamiento. La gravedad la dejamos igual (9.81m/s<sup>2</sup>). Vamos a trabajar tres tipos de ejercicios:

a. Angulo de inclinación: con una velocidad inicial de 30 m/s vamos a lanzar a la persona (human) con los ángulos que aparecen en la siguiente tabla y completa los siguientes datos para eso necesitas usar el velocímetro y colocarlo en el punto más alto para determinar la altura y en el punto final para determinar la distancia y el tiempo:

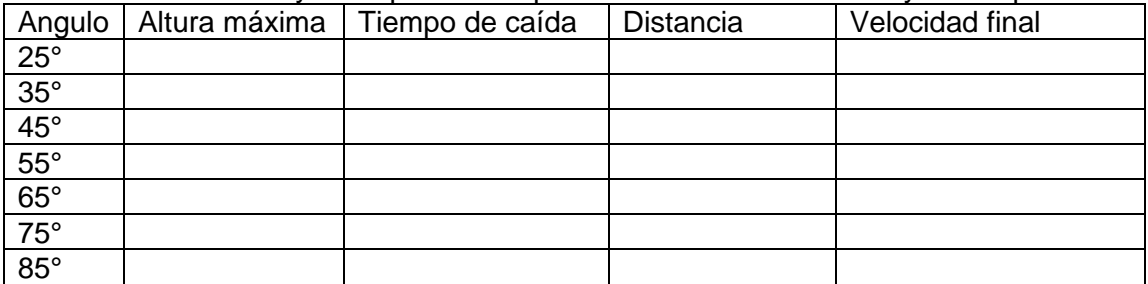

b. Velocidad: con una inclinación de 45° puedes lanzar una calabaza (pumpkin) y vamos a lanzar con diferente velocidad como aparece en la siguiente tabla

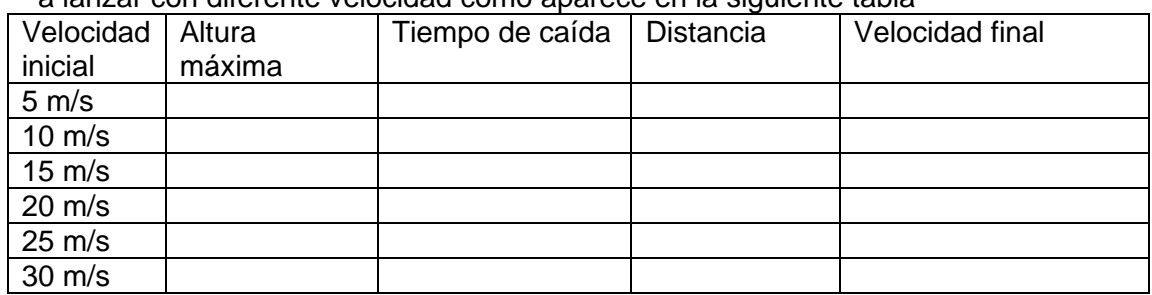

6- Recursos didácticos: Computador, Internet (nube). cuaderno de apuntes y guía.

- 7- Tiempo de desarrollo del tema: 6 Horas de clase (3 horas semanales de Física)
- 8- [Evaluación:](https://eva.udelar.edu.uy/mod/page/view.php?id=1005) Desarrollo de las actividades propuestas en esta guía y sus resultados, es una nota de las actividades propuestas en el segundo semestre académico.
- 9- Bibliografía: LabXchange, PhET interactive simulations, Harvard University, Faculty of Arts and Science, 2019.